## Installation of PC Software for Controlling RE-C500 - Using Data Files in the USB Memory Stick Attatched to RE-C500 -

(1) Make copy of file folder [RE-C500-APL-2022-0606AA] in the USB memory stick and paste it on the desktop of your PC.

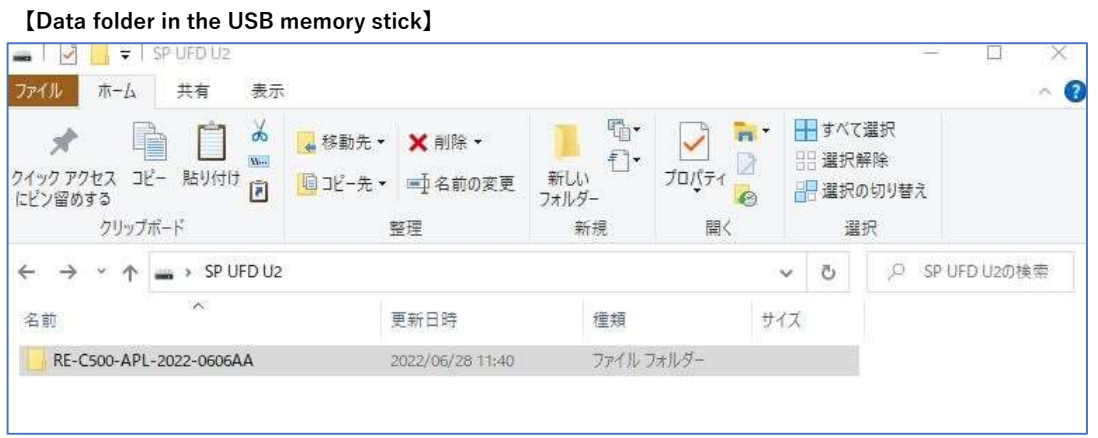

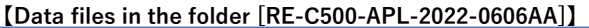

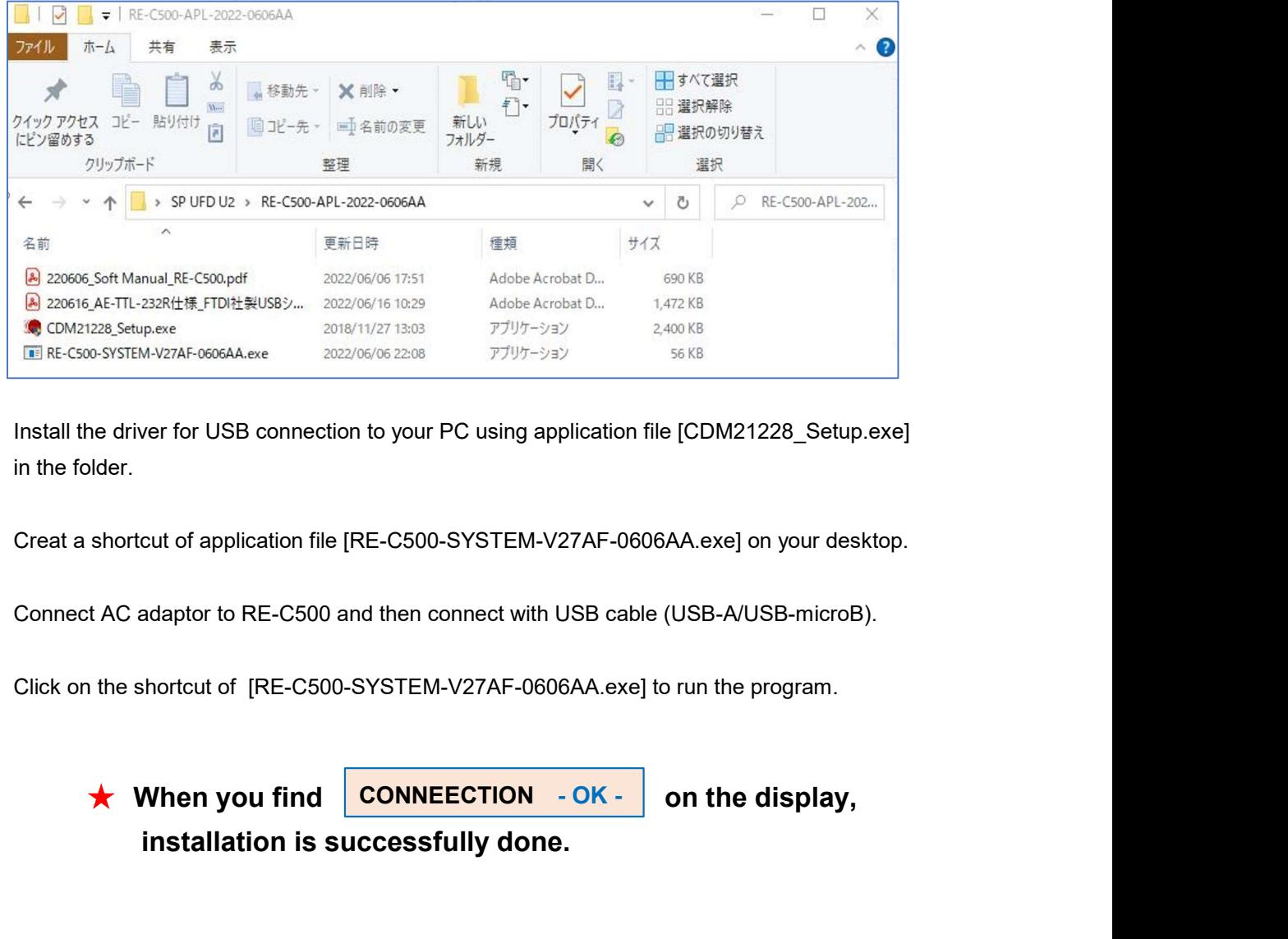

- (2) Install the driver for USB connection to your PC using application file [CDM21228\_Setup.exe] in the folder.
- (3) Creat a shortcut of application file [RE-C500-SYSTEM-V27AF-0606AA.exe] on your desktop.
- (4) Connect AC adaptor to RE-C500 and then connect with USB cable (USB-A/USB-microB).
- (5) Click on the shortcut of [RE-C500-SYSTEM-V27AF-0606AA.exe] to run the program.

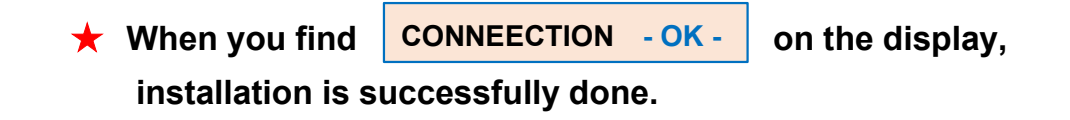